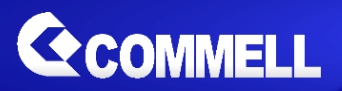

# CMB-B72

**Barebone system Intel High Performance Platform**

## **Installation Guide**

Edition 1.01 2017/01/20

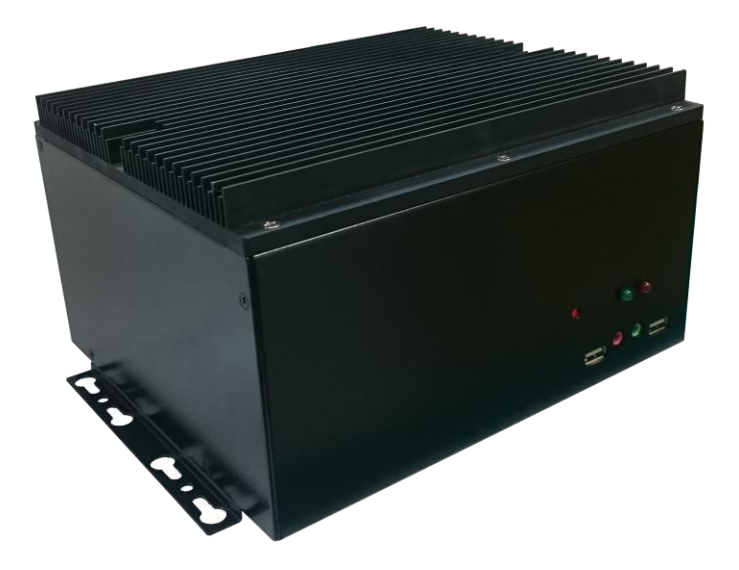

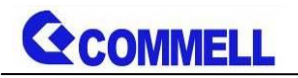

#### **Copyright**

Copyright 2016, all rights reserved. This document is copyrighted and all rights are reserved. The information in this document is subject to change without prior notice to make improvements to the products.

This document contains proprietary information and protected by copyright. No part of this document may be reproduced, copied, or translated in any form or any means without prior written permission of the manufacturer.

All trademarks and/or registered trademarks contains in this document are property of their respective owners.

#### **Disclaimer**

The company shall not be liable for any incidental or consequential damages resulting from the performance or use of this product.

The company does not issue a warranty of any kind, express or implied, including without limitation implied warranties of merchantability or fitness for a particular purpose.

The company has the right to revise the manual or include changes in the specifications of the product described within it at any time without notice and without obligation to notify any person of such revision or changes.

#### **Trademark**

All trademarks are the property of their respective holders.

Any questions please visit our website at [http://www.commell.com.tw](http://www.commell.com.tw/)

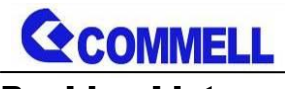

#### Packing List:

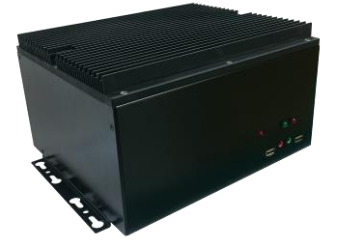

**CMB-B72 Chassis x 1 (Including Motherboard and Backplane)**

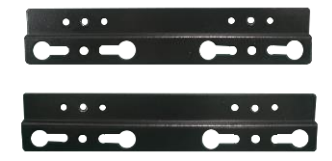

**Desk/Wall mount x 1 (pair)**

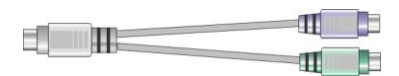

**1 x PS/2 Keyboard & Mouse Cable (OALPS2/MKN)/ (1040551)**

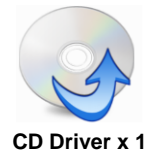

#### Optional:

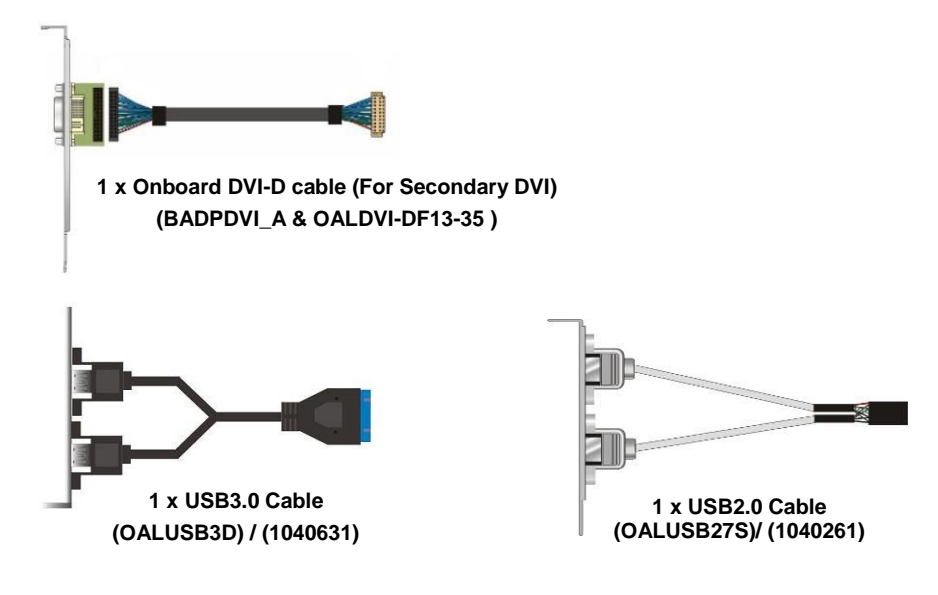

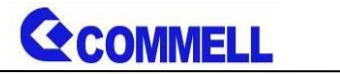

#### Index

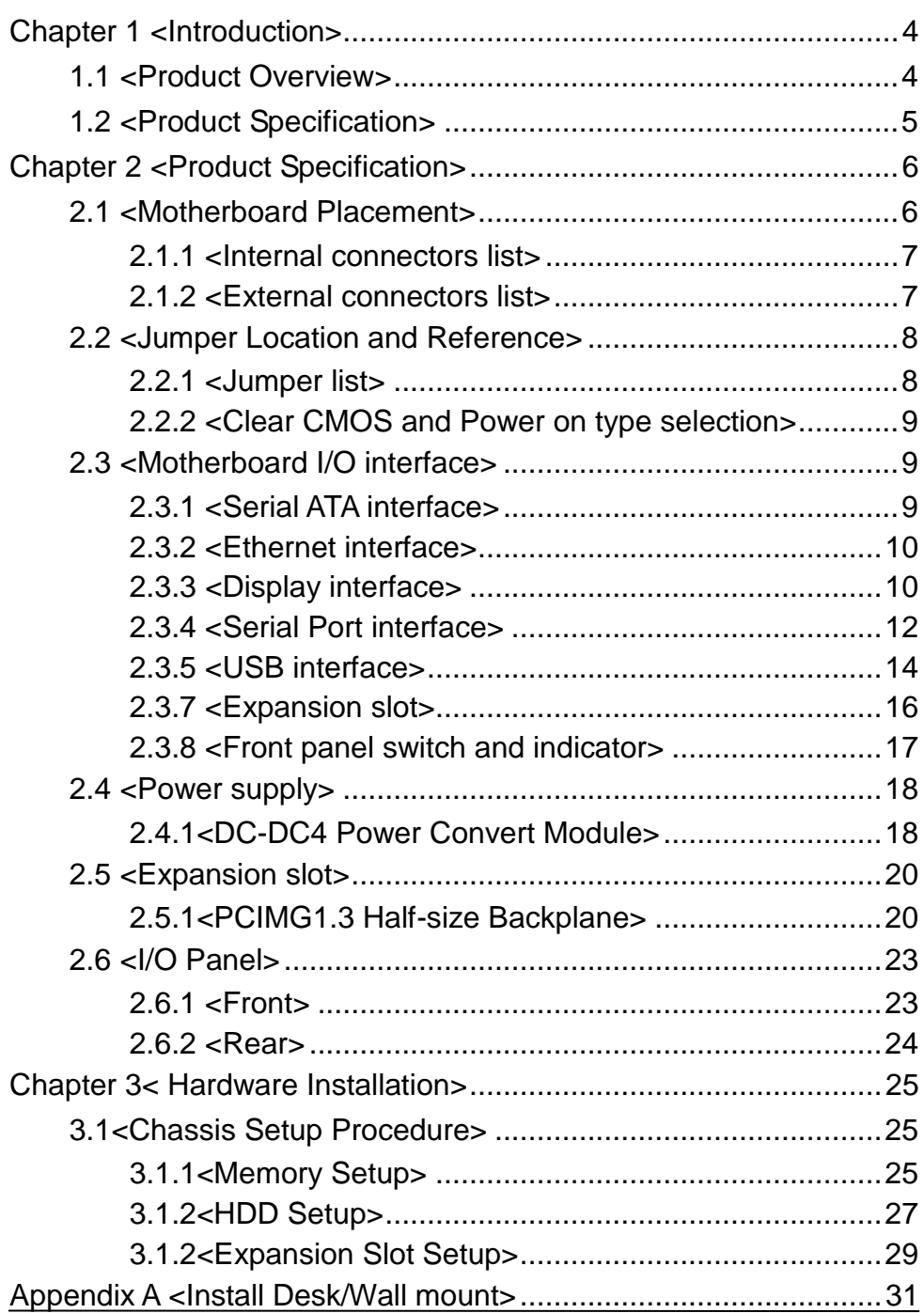

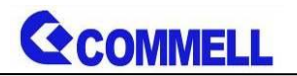

## <span id="page-4-0"></span>**Chapter 1 <Introduction>**

### <span id="page-4-1"></span>**1.1 <Product Overview>**

**CMB-B72** PICMG 1.3 half-size series fanless barebone system based on Intel® 6th generation "Skylake-H" Core™ i7/i5/i3 processor with three expansion slots, is designed to meet the expansion capability(provides three expansion slots with two different combinations of PCI and PCIe slots: a. two PCI and one PCIe x16; b. one PCI, one PCIe x1 and one PCIe x16.), high performance, high-end media, broad I/O and fanless for a flexibility and wide variety of transportation, military, industrial, medical and telecommunication applications and more.

#### **Intel Skylake-H Processor with Intel® QM170 Chipset PCH-H**

The  $6<sup>th</sup>$  Generation Intel® Core™ H-series processor family is new generation and multi-core processor built on 14 nanometer process.

provide new HD Graphics 530 support triple displays at the same time, maximum supported is up to 32GB of DDR4, better performance, flexibility and more enhanced security that is suitable for a variety of intelligent systems the ideal choice.

#### **All in One multimedia solution**

**CMB-B72** provides high performance onboard graphics, DisplayPort, DVI-D, VGA and High Definition Audio, to meet the requirement of the multimedia application.

#### **Skylake remove EHCI, all USB ports are xHCI**

When you install Windows 7 with USB device(CDROM, Keyboard, Mouse...), Windows7 can not identify your usb device. You can use SATA CD-ROM and PS/2 to install Windows7.

### <span id="page-5-0"></span>**1.2 <Product Specification>**

#### System

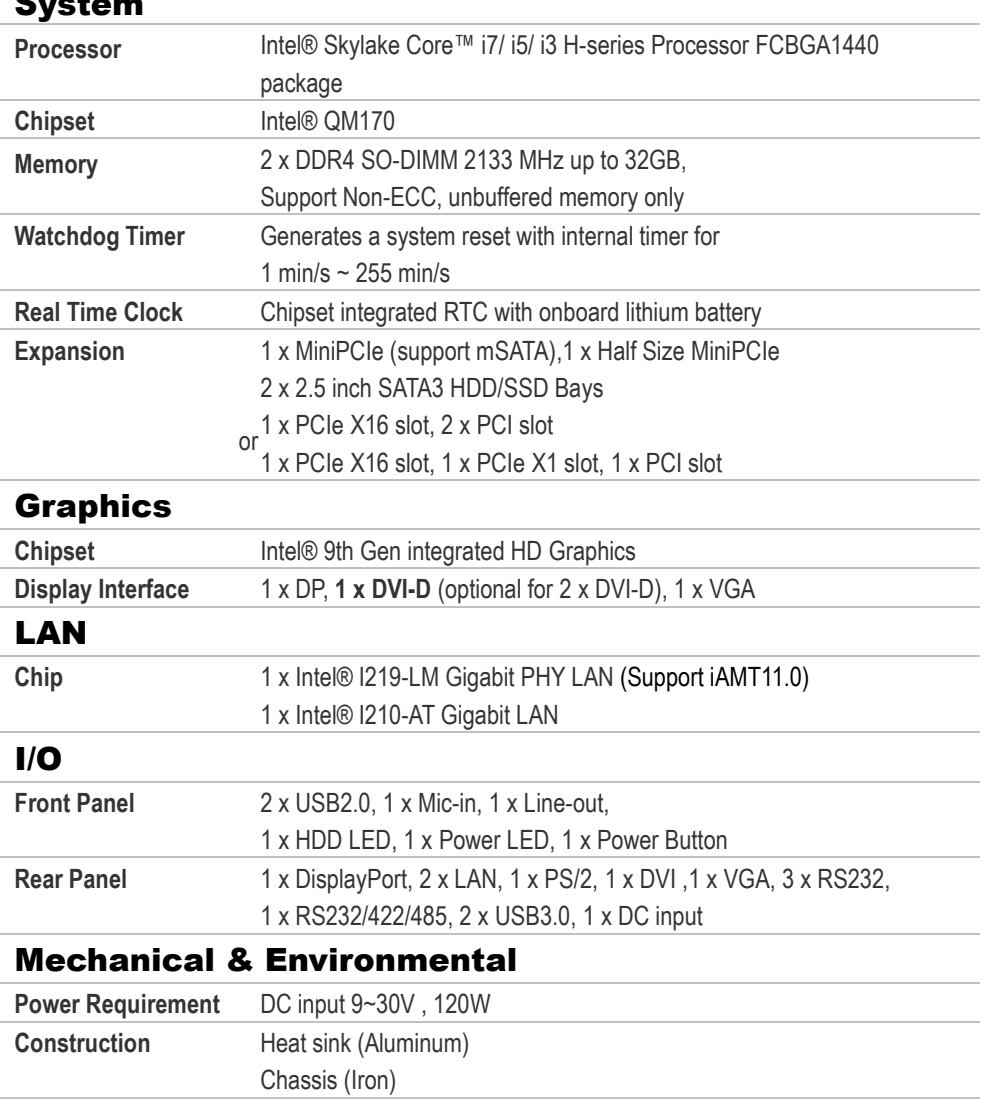

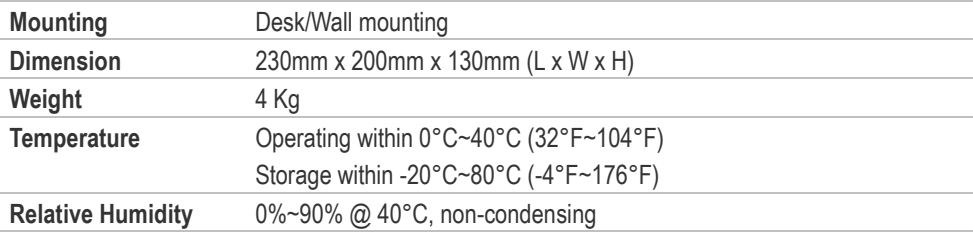

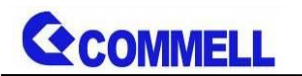

## <span id="page-6-0"></span>**Chapter 2 <Product Specification>**

## <span id="page-6-1"></span>**2.1 <Motherboard Placement>**

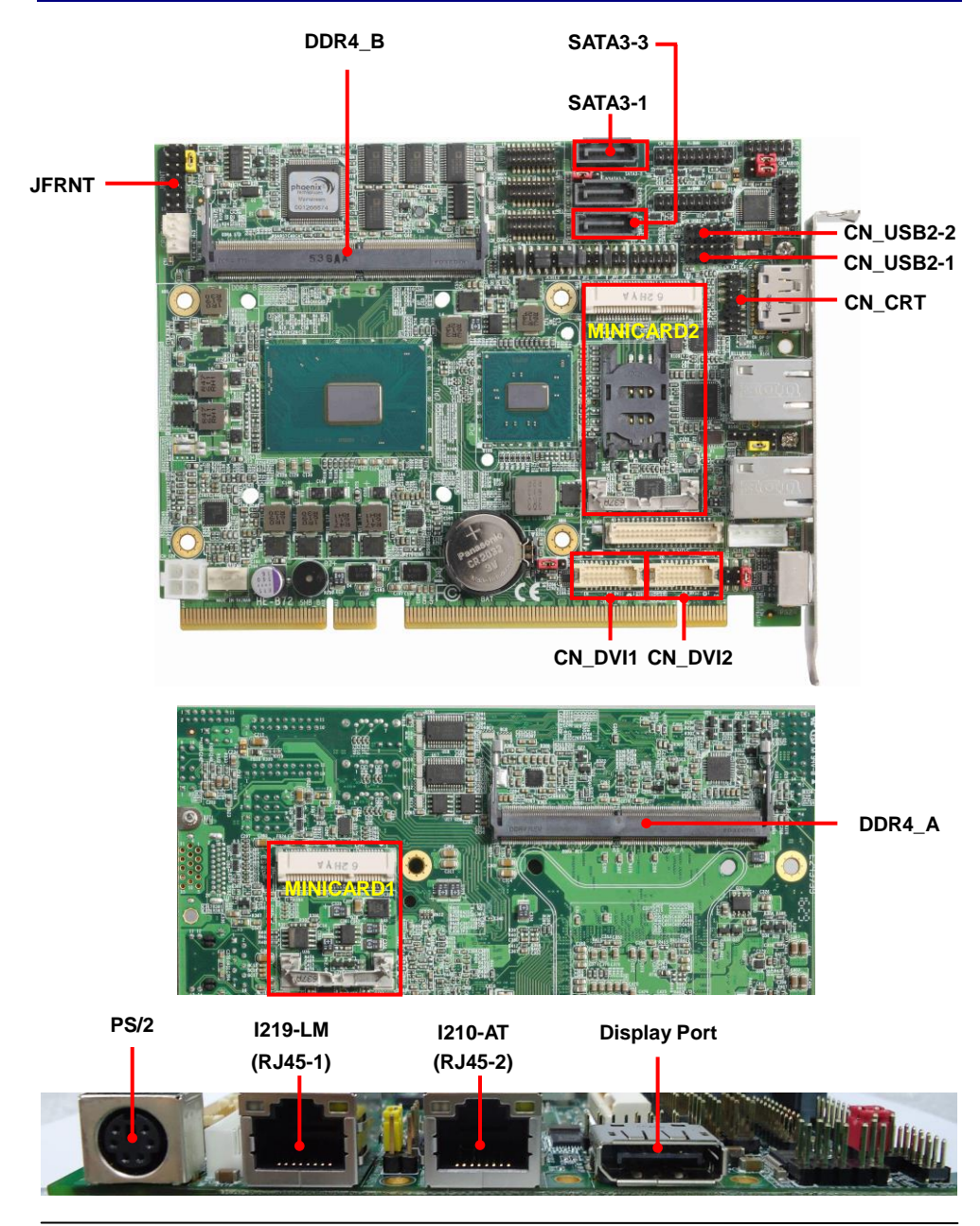

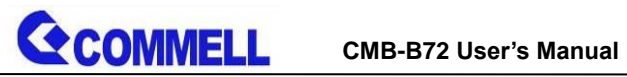

#### <span id="page-7-0"></span>**2.1.1 <Internal connectors list>**

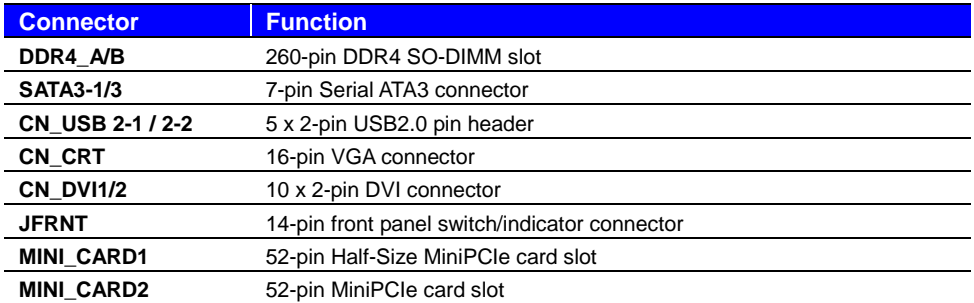

#### <span id="page-7-1"></span>**2.1.2 <External connectors list>**

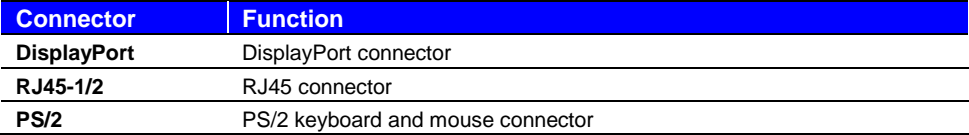

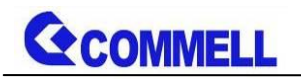

## <span id="page-8-0"></span>**2.2 <Jumper Location and Reference>**

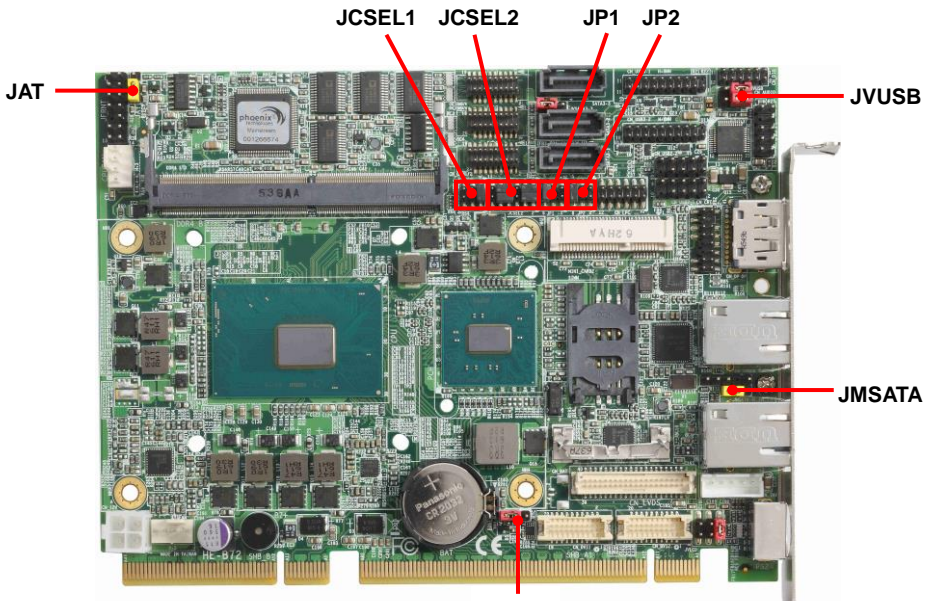

**JRTC**

#### <span id="page-8-1"></span>**2.2.1 <Jumper list>**

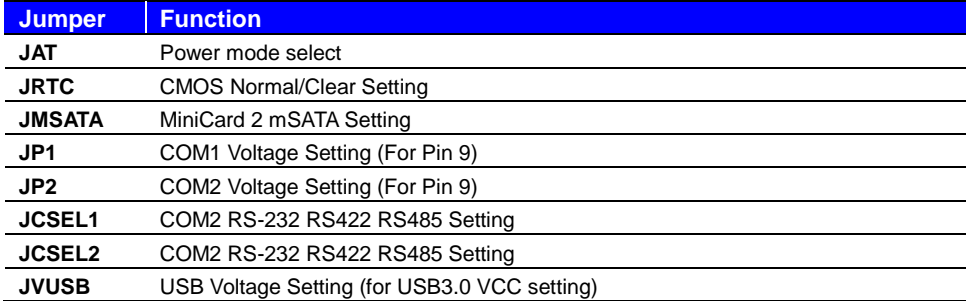

**COMMELL** 

#### <span id="page-9-0"></span>**2.2.2 <Clear CMOS and Power on type selection>**

The board's data of CMOS can be setting in BIOS. If the board refuses to boot due to inappropriate CMOS settings, here is how to process to clear (reset) the CMOS to its default values.

#### **JAT**: AT/ATX mode select jumper

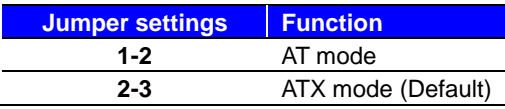

#### **JRTC**: Clear CMOS data jumper

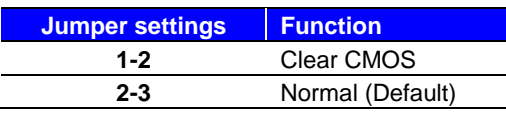

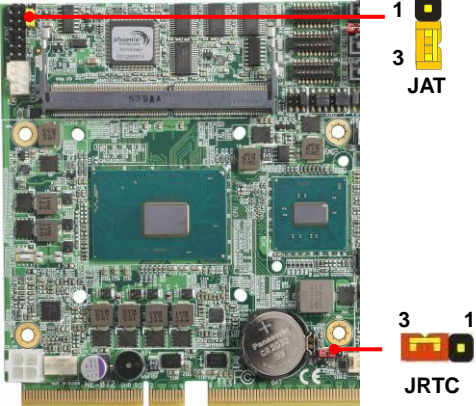

Clear CMOS: Power off, Select jumper from PIN2-3 to PIN1-2, after approx. 10sec, then select the

jumper back to PIN2-3

## <span id="page-9-1"></span>**2.3 <Motherboard I/O interface>**

#### <span id="page-9-2"></span>**2.3.1 <Serial ATA interface>**

#### **SATA 1/3** : SATA3 7-pin connector

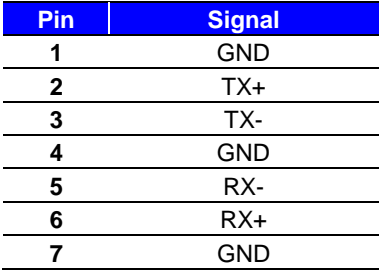

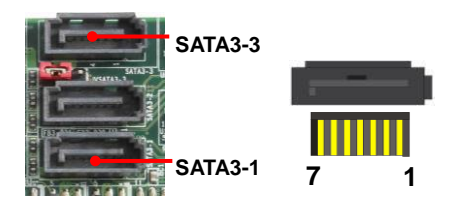

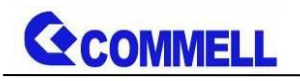

#### <span id="page-10-0"></span>**2.3.2 <Ethernet interface>**

The board provides I219-LM PHY Gigabit Ethernet and I210-AT Gigabit Ethernet on rear I/O. Intel I219-LM and I210 supports operation at 10/100/1000 Mb/s data rates, with IEEE802.3 compliance and Wake-On-LAN supported.

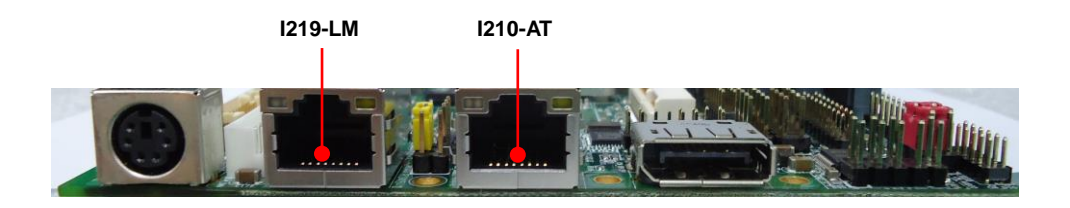

#### <span id="page-10-1"></span>**2.3.3 <Display interface>**

Based on the 6th Gen CPU with built-in HD Graphics 530, VGA and DVI-D up to **1920x1080@60Hz**, DisplayPort up to **4096x2304@60Hz.**

The built-in HD Graphics support triple display function with clone mode and extended mode.

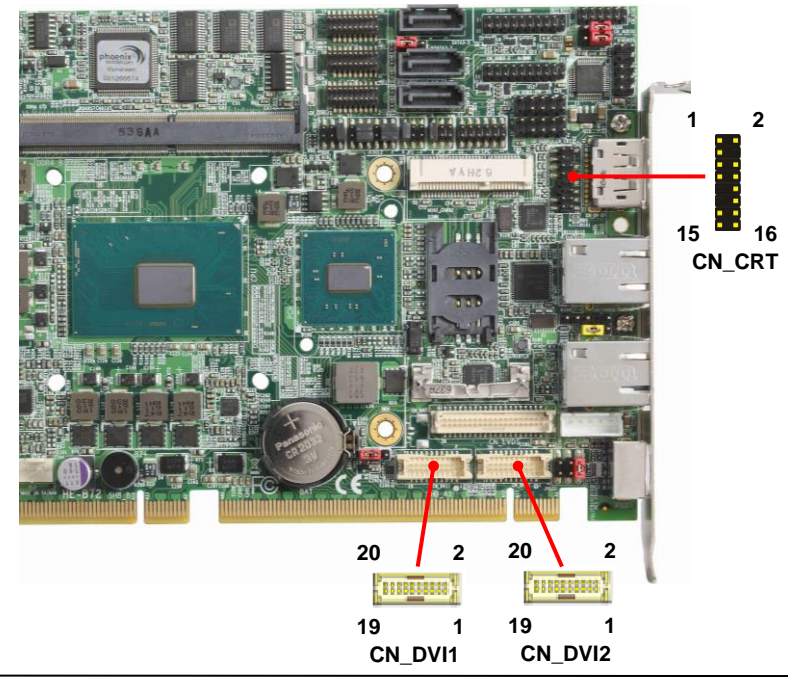

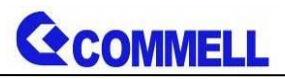

#### **CN\_CRT**: VGA 16-pin connector (Pitch 2.00 mm)

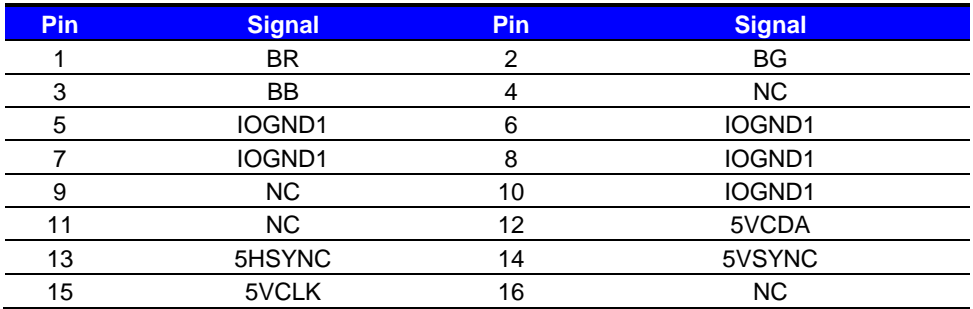

#### **CN\_DVI**: DVIonboard 20-pin connector

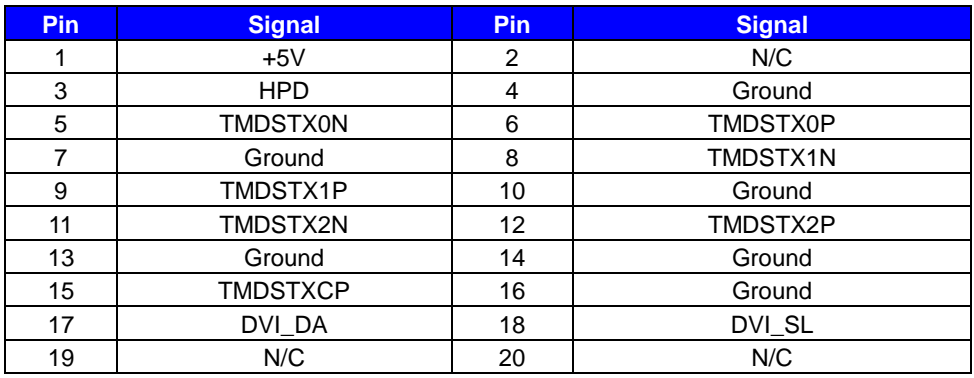

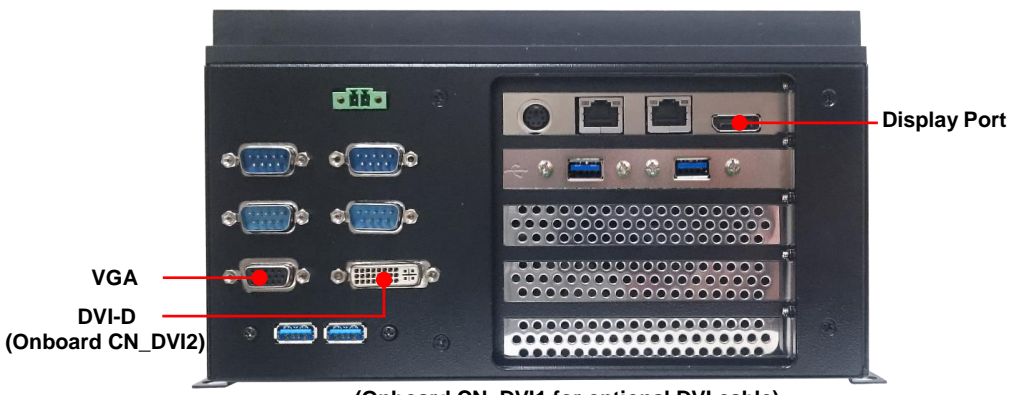

**(Onboard CN\_DVI1 for optional DVI cable)**

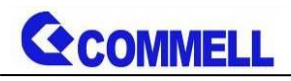

#### <span id="page-12-0"></span>**2.3.4 <Serial Port interface>**

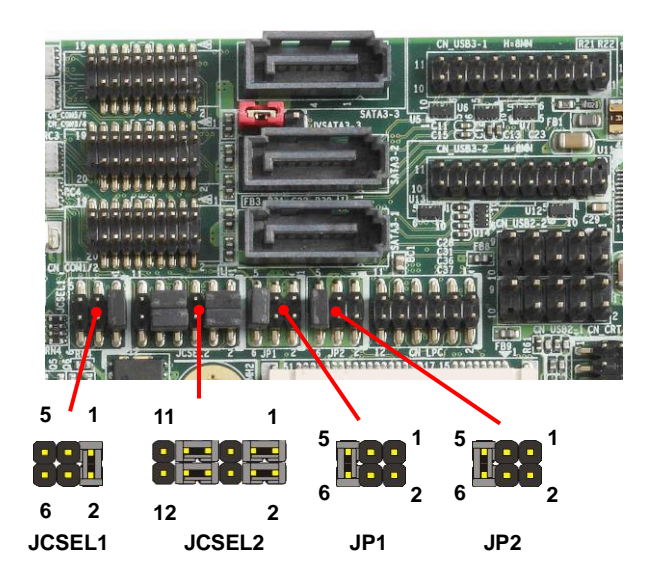

#### **Use JCSEL1 and JCSEL2 to select communication mode**

#### **JCSEL1, JCSEL2**: For configure COM2 communication mode

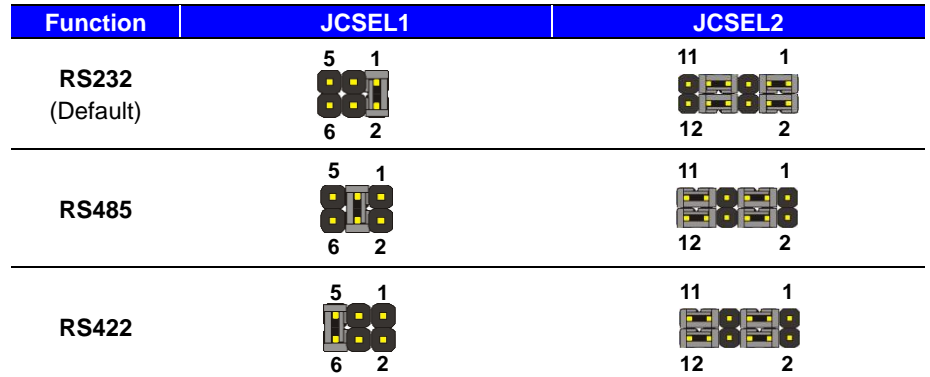

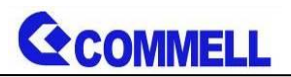

**JP1, JP2**: COM1, COM2 pin-9 setting

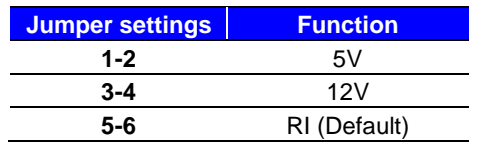

**Effective patterns of connection: 1-2 / 3-4 / 5-6**

#### **Other may cause damage**

#### **Please inform us above jumper mode before order if necessary to change.**

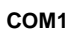

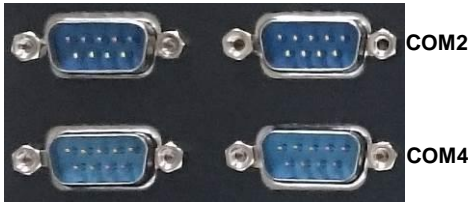

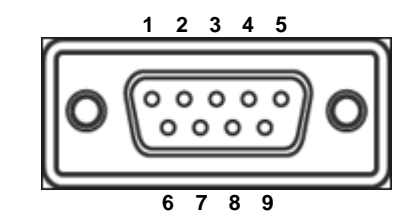

**COM3**

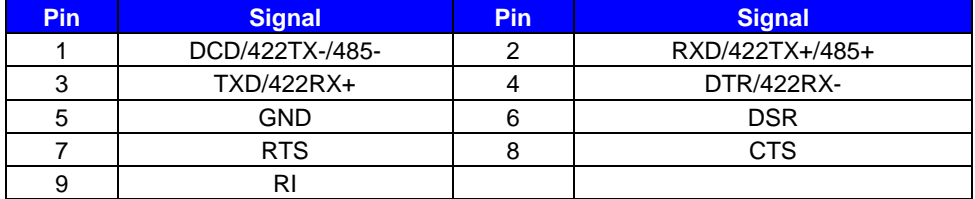

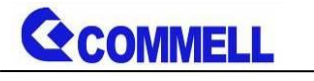

#### <span id="page-14-0"></span>**2.3.5 <USB interface>**

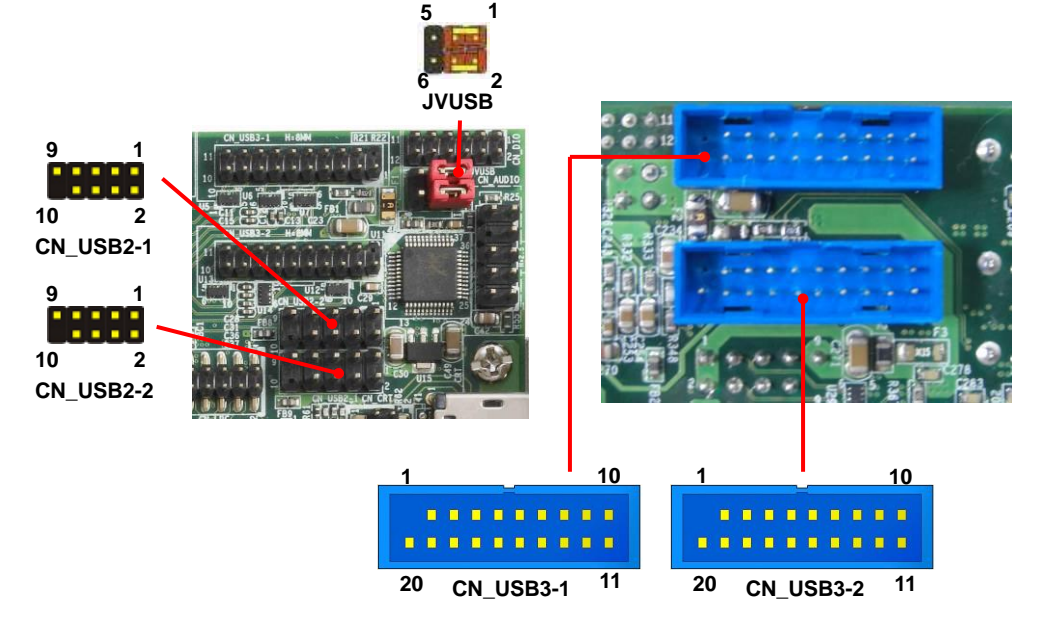

#### **CN\_USB 2-1/2-2**: USB2.0 10-pin header (Pitch 2.54 mm)

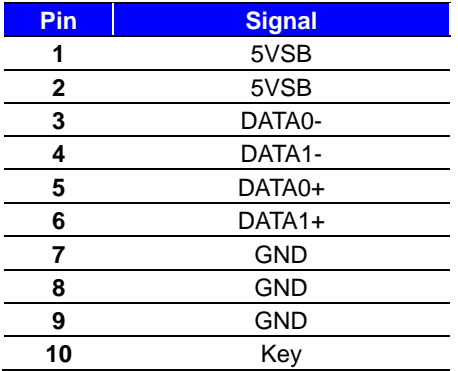

## **Front USB2.0**

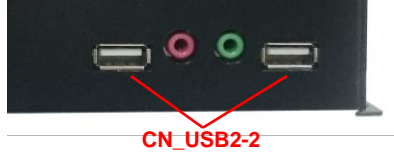

#### **CN\_USB2-1 for optional cable**

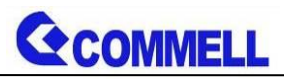

**JVUSB:** 6-pin Power select jumper (for setting USB3.0 VCC)

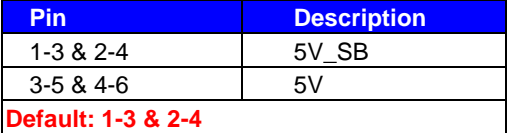

Effective patterns of connection: 1-3 & 2-4 or 3-5 & 4-6

#### **CN\_USB3-1/3-2:** USB3.0 20-pin header (Pitch 2.00 mm)

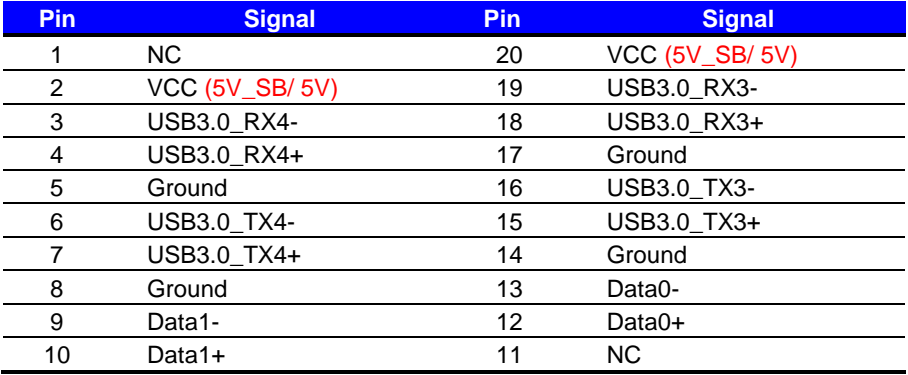

#### **CN\_USB3-2 for optional cable**

#### **Rear USB3.0**

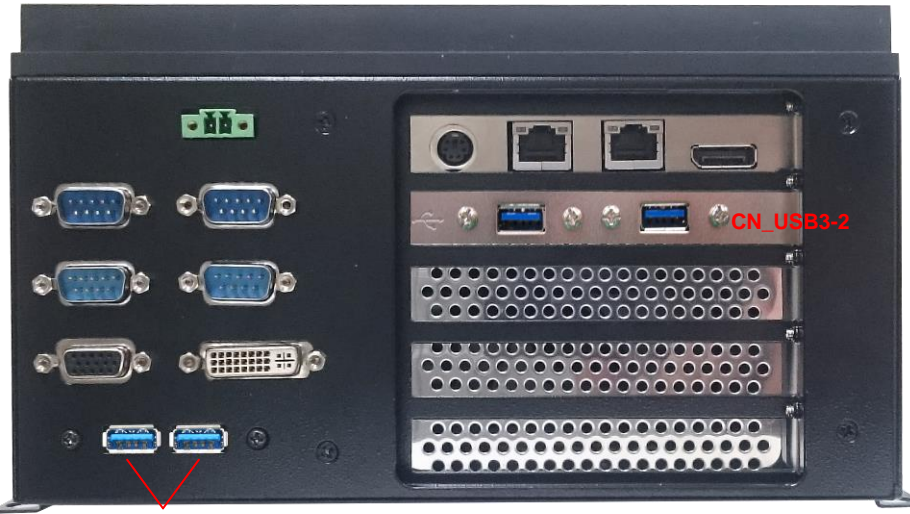

**CN\_USB3-1**

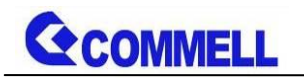

#### <span id="page-16-0"></span>**2.3.7 <Expansion slot>**

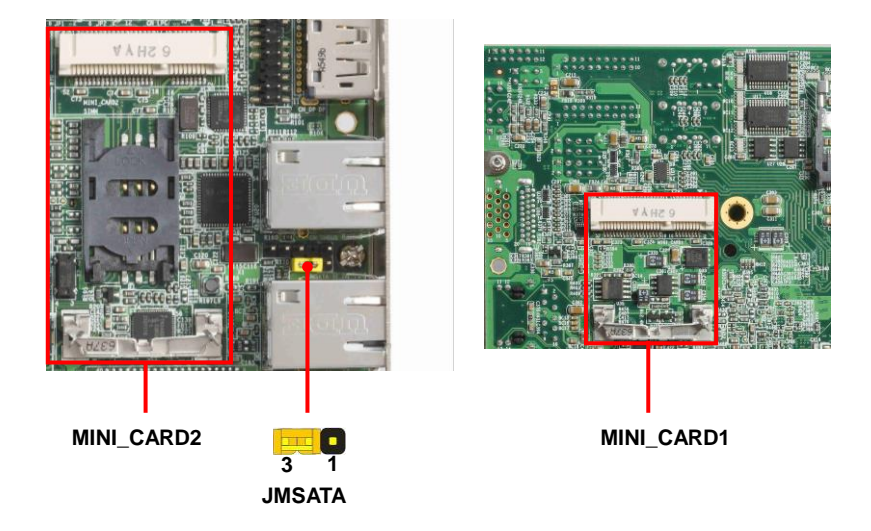

#### MINI\_CARD2 support mSATA by JMSATA

#### **JMSATA**: Setting MINI\_CARD2 to support PCIe/mSATA

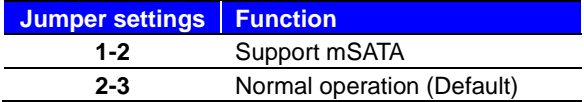

#### **Please inform us the MINI\_CARD2 jumper mode before order if necessary.**

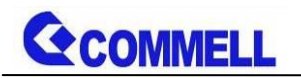

#### <span id="page-17-0"></span>**2.3.8 <Front panel switch and indicator>**

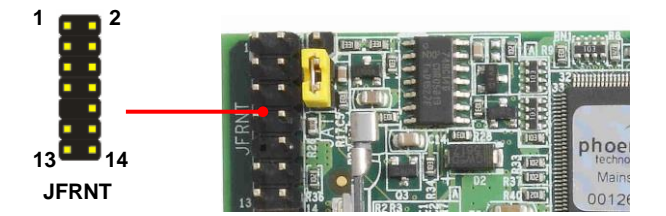

**JFRNT:** Front panel switch and indicator 14-pin header (Pitch 2.54mm)

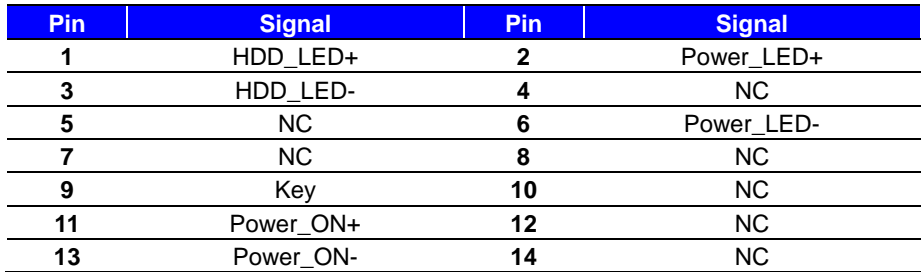

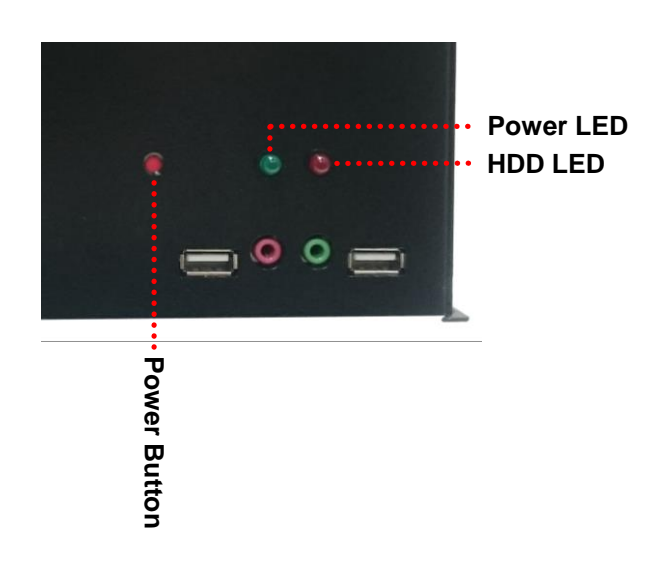

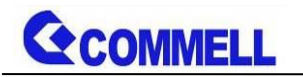

## <span id="page-18-0"></span>**2.4 <Power supply>**

<span id="page-18-1"></span>**2.4.1<DC-DC4 Power Convert Module>**

**Power input support 9~30V(120W) wide voltage input.**

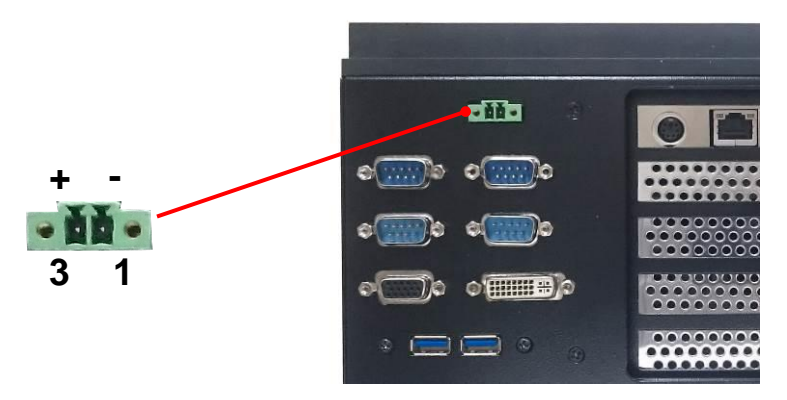

**DC\_2H2**: Terminal Block 2-pin power connector

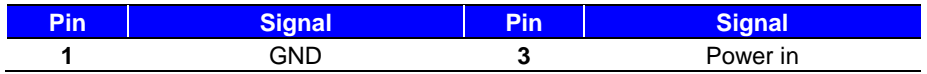

**1. Power output**

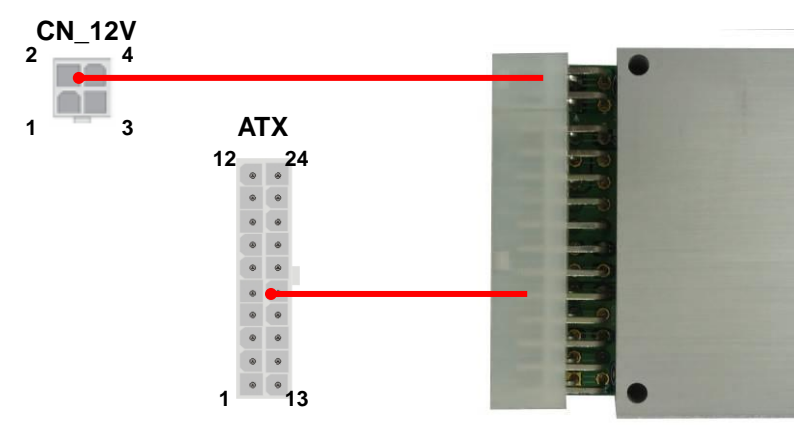

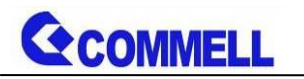

#### **CN\_12V**: 4-pin 12V connector

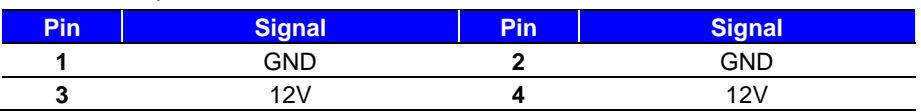

#### **ATX**: main power 24-pin connector

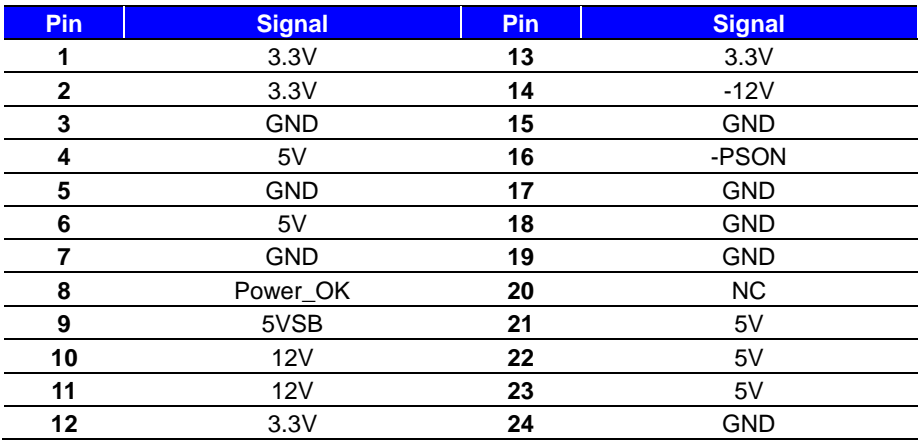

For more information refer to the [User's manual](http://www.commell.com.tw/Download/Manual/DC-DC4_Manual_V12.pdf)

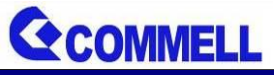

## <span id="page-20-0"></span>**2.5 <Expansion slot>**

#### <span id="page-20-1"></span>**2.5.1<PCIMG1.3 Half-size Backplane>**

#### **1. Specification**

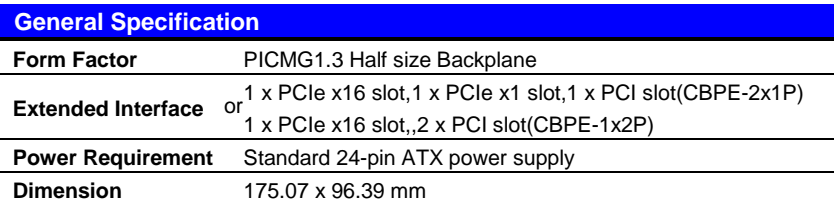

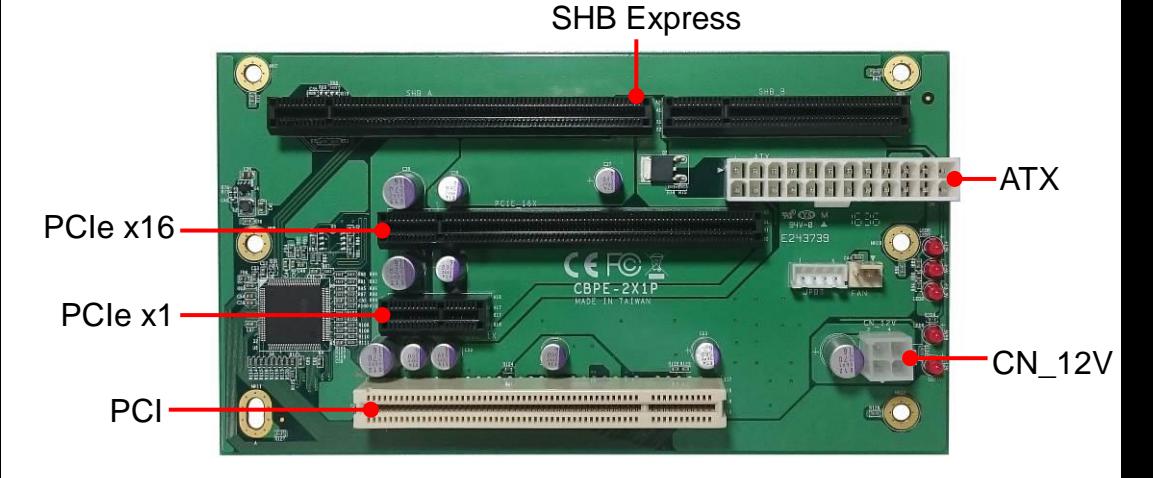

#### SHB Express ATX 閖 岡 00000000 PCIe x16 **PCI** CN\_12V mMy do **PCI**

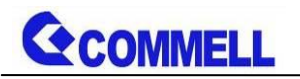

**2. Power input**

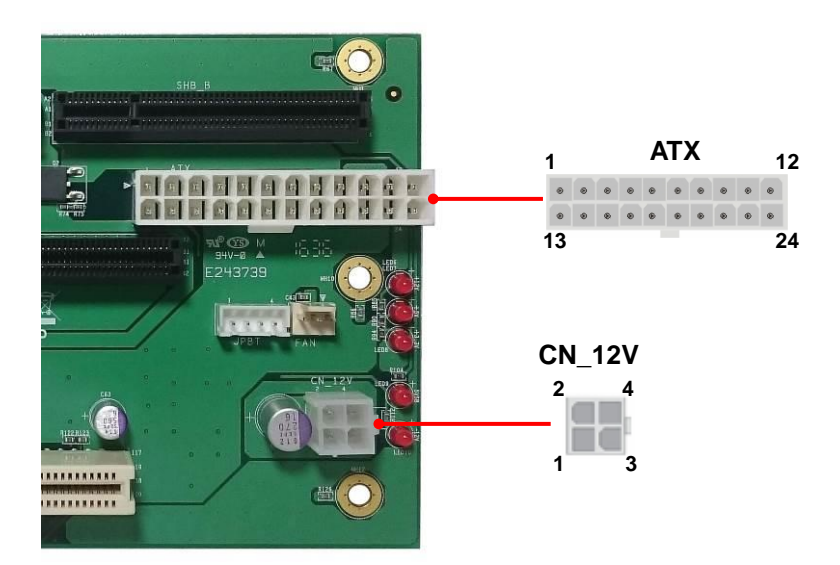

#### **Connector: ATX**

#### **Connector Type:**

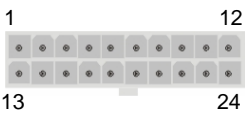

Main power 24-pin connector

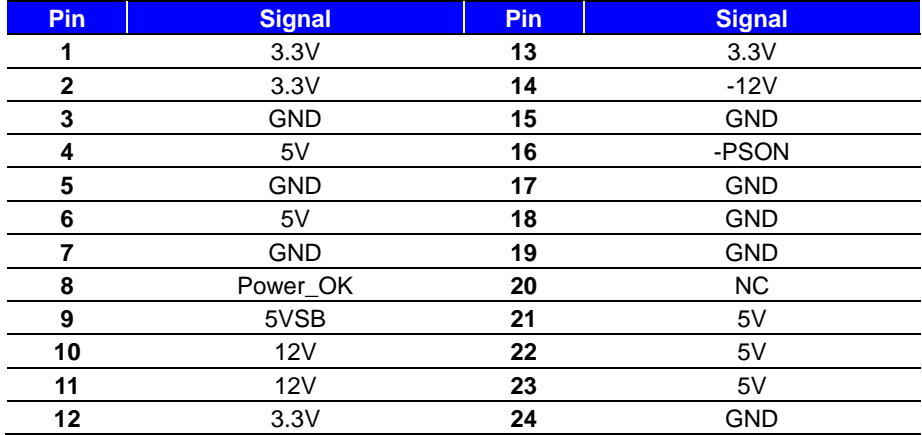

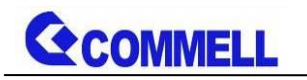

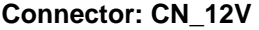

#### **Connector Type:**

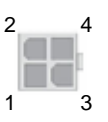

#### **12V 4-pin connector**

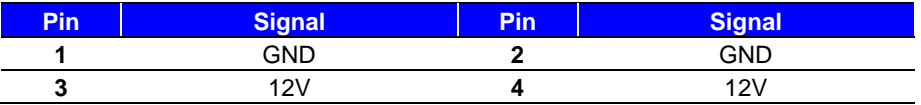

#### **"CN\_12V" for increase the input current.**

For more information refer to the [CBPE-1x2P](http://www.commell.com.tw/Download/Manual/CBPE-1X2P_Manual_V10.pdf) or [CBPE-2x1P](http://www.commell.com.tw/Download/Manual/CBPE-2x1P_Manual_V10.pdf) User's manual

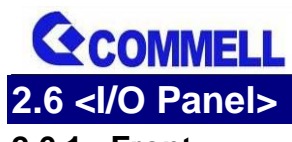

<span id="page-23-1"></span><span id="page-23-0"></span>**2.6.1 <Front>**

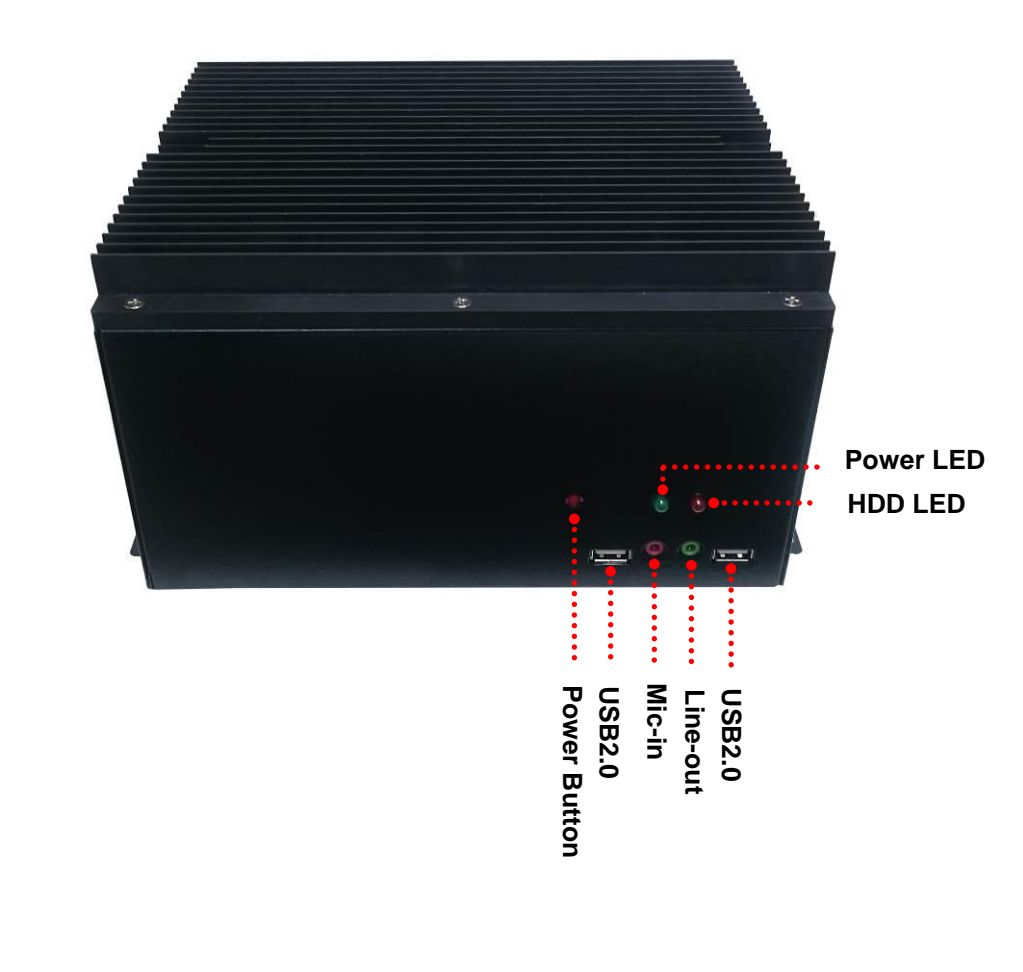

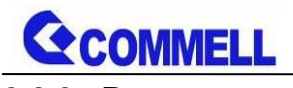

<span id="page-24-0"></span>**2.6.2 <Rear>**

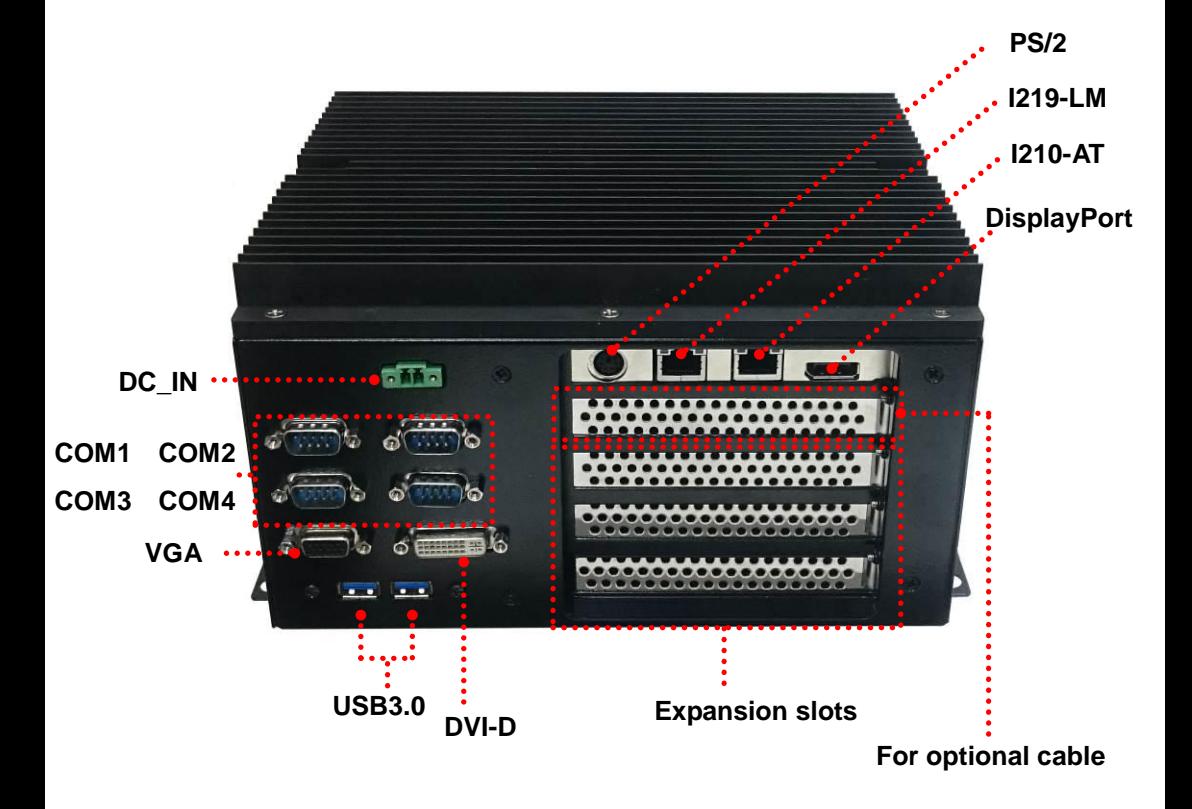

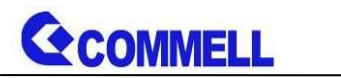

## <span id="page-25-0"></span>**Chapter 3< Hardware Installation>**

## <span id="page-25-1"></span>**3.1<Chassis Setup Procedure>**

#### <span id="page-25-2"></span>**3.1.1<Memory Setup>**

(Two DDR4 SO-DIMM slot up to 32GB)

#### **(a.) Screw off the chassis by the indication as the picture below.**

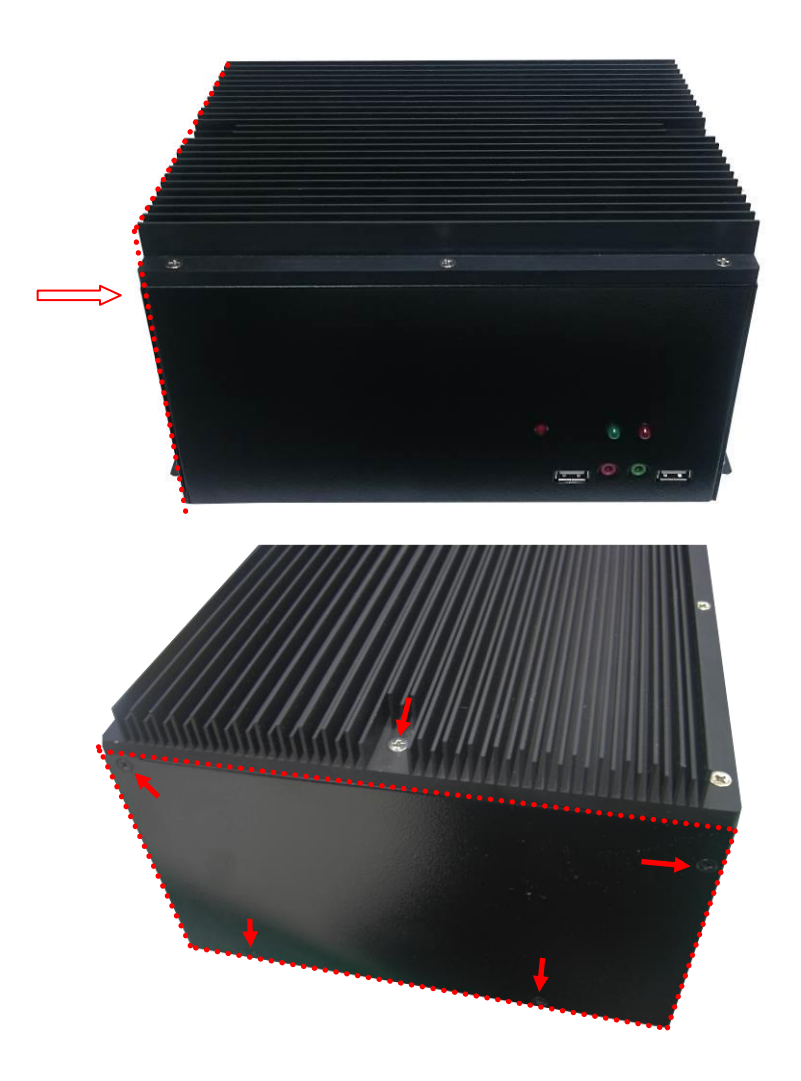

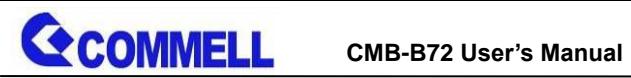

**(b.) Take off the left side cover and find the DDR4\_A/B location.**

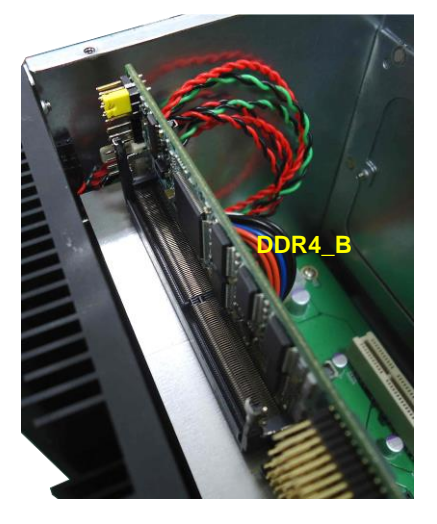

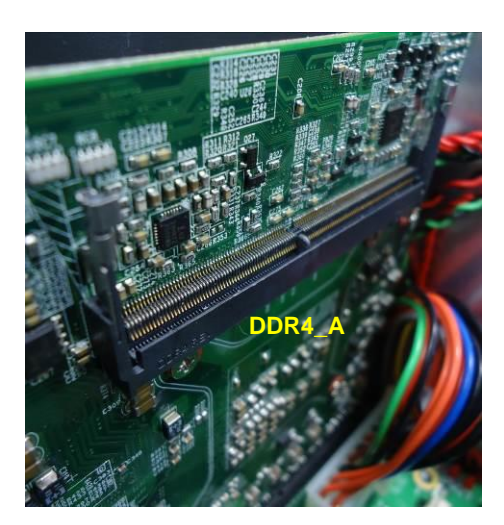

**(c.) Insert the DDR4 SO-DIMM module into the socket at 45 degree.**

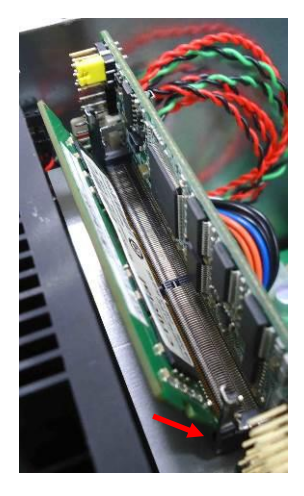

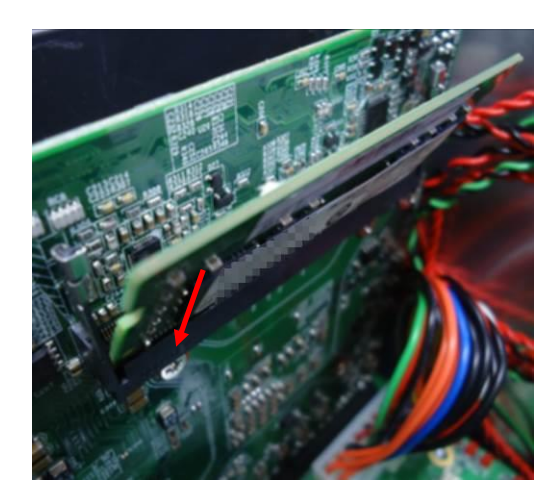

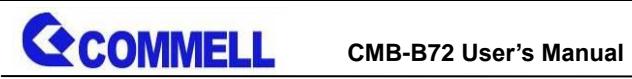

**(d.) Press down the module with a click sound.**

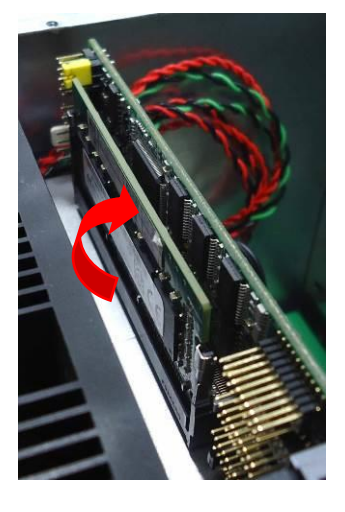

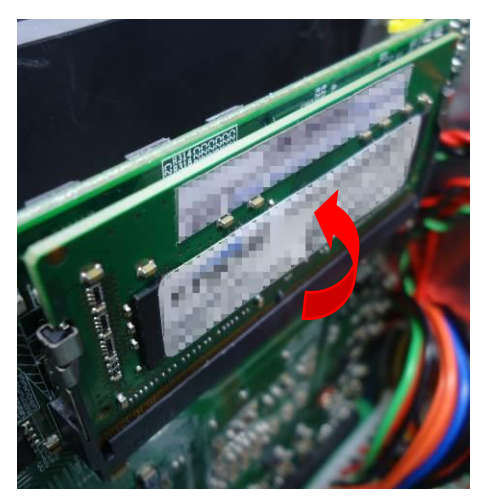

**(e.) Put the cover back and screw on the chassis.**

#### <span id="page-27-0"></span>**3.1.2<HDD Setup>**

**(a.) Screw off the right side cover.**

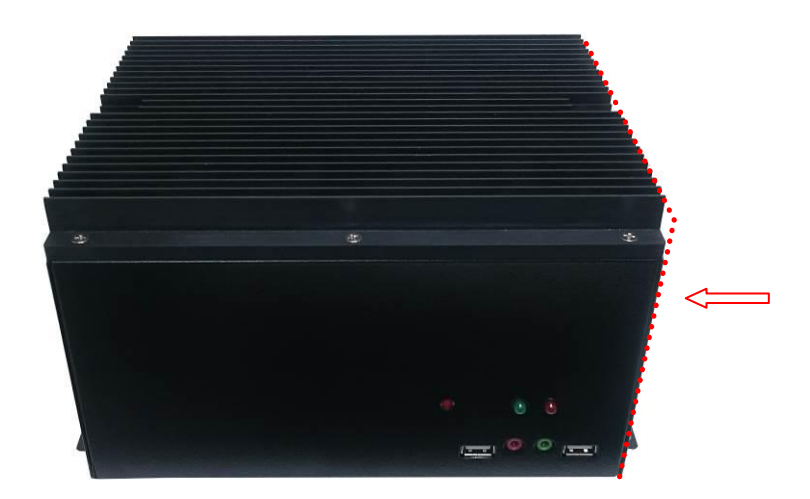

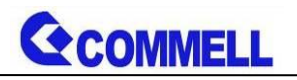

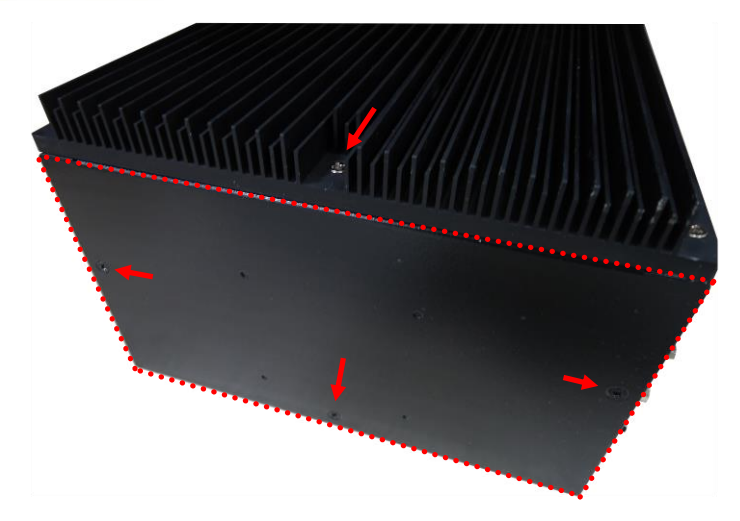

**(b.) Put on the HDD into HDD holder then turn the HDD screws to tighten.**

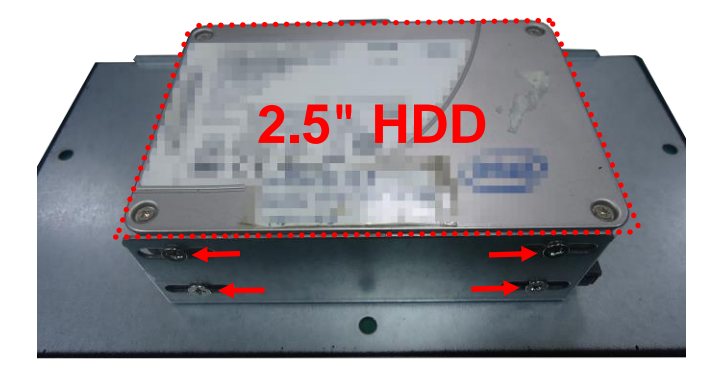

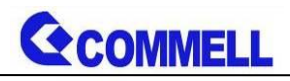

#### **(c.) Plug SATA & SATA power cable into HDD.**

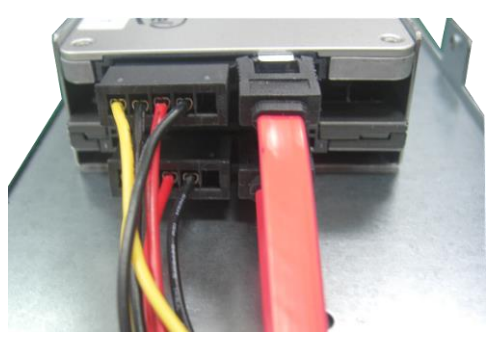

**(d.) Put the cover back and screw on the chassis.**

#### <span id="page-29-0"></span>**3.1.2<Expansion Slot Setup>**

- **(a.) Screw off the left side cover.**
- **(b.) Align the keyway of the card with the slot key, and then install the card securely in the slot.**

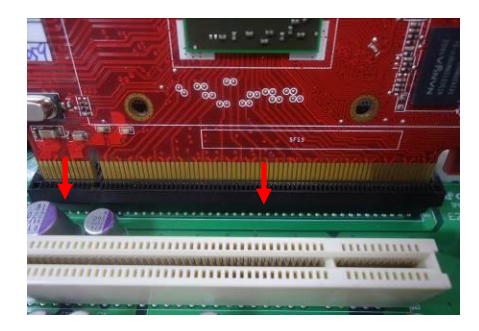

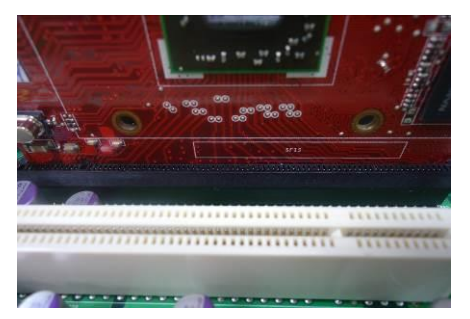

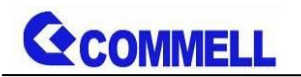

**(c.) Lock the bracket.**

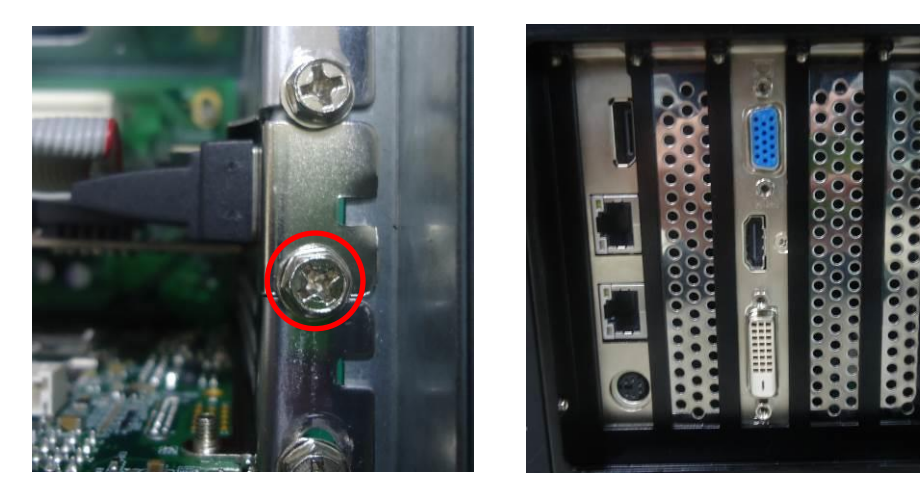

**(d.) Put the cover back and screw on the chassis.**

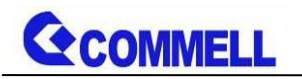

## <span id="page-31-0"></span>**Appendix A <Install Desk/Wall mount>**

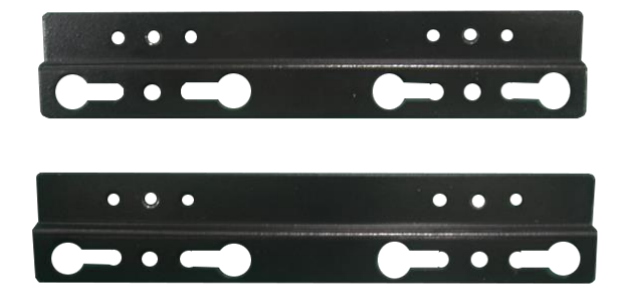

**(a.) Screw on the rack mount as the picture below.**

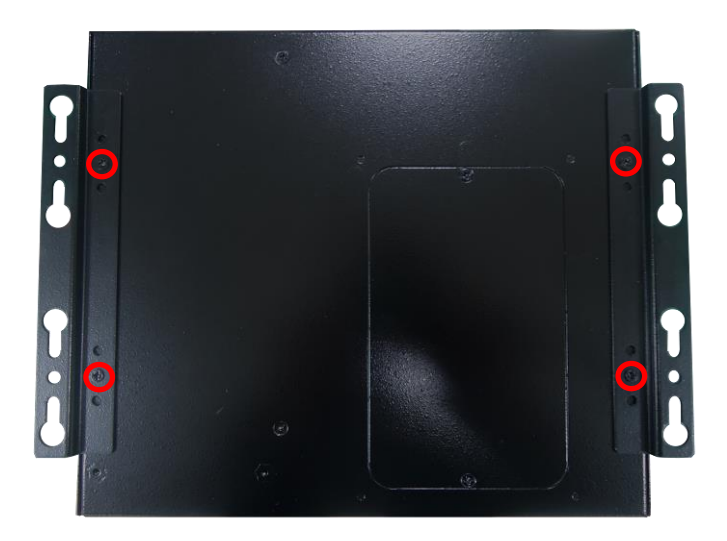

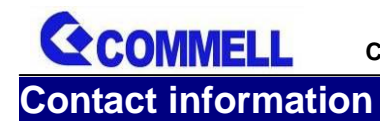

Any advice or comment about our products and service, or anything we can help you please don't hesitate to contact with us. We will do our best to support you for your products, projects and business.

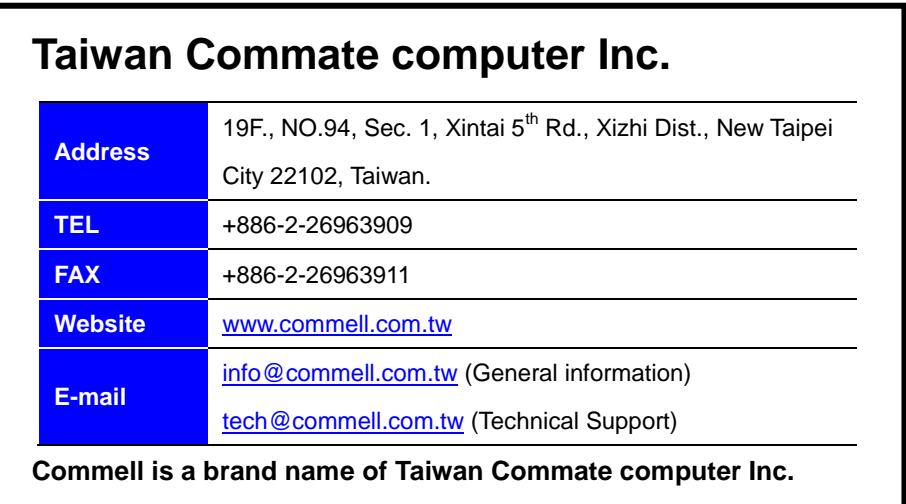